## **Navodila za uporabo paketa ECI Monitortest V1.0**

Slovensko različico paketa si lahko snamete na naslovu *[www.graficar.si](http://www.graficar.si/)* in sicer pod alinejo *Vzemi.si* in poglavjem *ECI-monitortest*.

V omenjenm poglavju boste našli tri datoteke: navodilo.pdf, *Mac.zip in PC.zip*. Dekomprimirani datoteki vsebujeta slikovni testni material oz. štirinajst podlag za namizje z vključenim nadzornim elementom v barvnem modelu RGB in formatih \*.tif za platformo MAC in \*.bmp za platformo PC.

Nadzorni element podlage deluje samo, če ločljivost podlage ustreza nastavljeni ločljivosti monitorja in če podlaga ni niti povečana niti pomanjšana; zato so pripravili štirinajst slik za podlago pri različni zaslonski ločljivosti. Za preizkus moramo brezpogojno uskladiti ločljivost podlage in monitorja. Če to ni mogoče, smemo pogojno uporabiti podlago z najbližjo ločljivostjo.

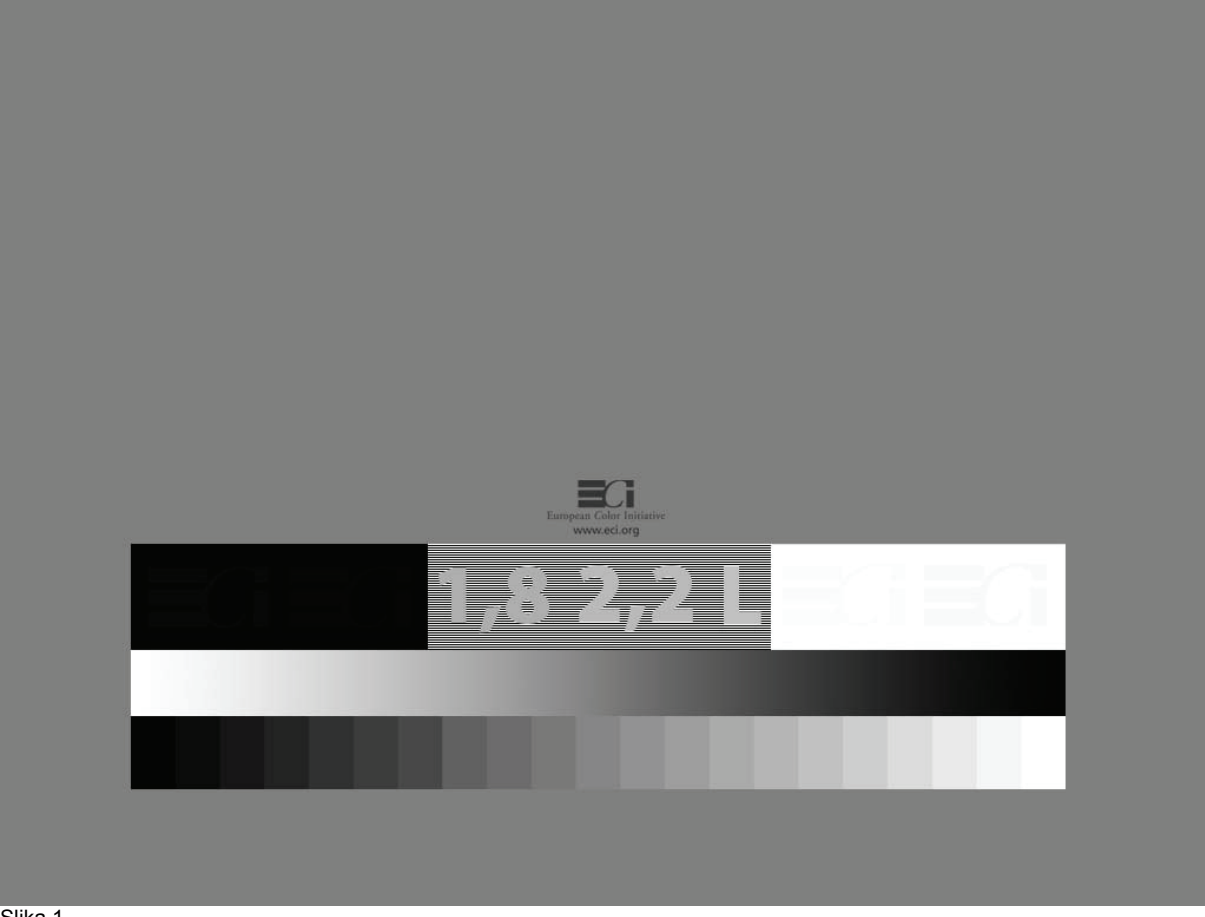

Slika 1.

Testno sliko sestavlja več elementov:

**Siva nevtralna osnova (za kotrolo konsistentnosti površine monitorja)** 

Podlago z nadzornim elementom za ločljivost 1024 x 768 točk ilustrira slika 1. Njeno barvo do-loča barvni opis  $R = G = B = 127$ , ki naj bi na zaslonu upodobil nevtralno siv barvni učinek srednje svetlosti. Človeško oko je zelo občutljivo za vsa barvna odstopanja v nevtralnem območju, zato na taki podlagi zelo hitro opazimo moteče barvne odtenke ali prelive, ki jih povzroča slab monitor. Po drugi strani je nevtralno siva podlaga brezpogojno potrebna za optimalno skeniranje in repromodulacijo slik.

Če se na sivi podlagi pojavijo barvni »oblaki«, jih poskusite odpraviti z razmagnetenjem monitorja (degauss). Če ni uspeha, morda pomaga serviser s spiralo za razmagnetenje, če tudi on ni uspešen ali če gre za monitor LCD, se boste pa morali sprijazniti s stroški za novo napravo, ki jo s tem postopkom seveda preskusite že ob nabavi.

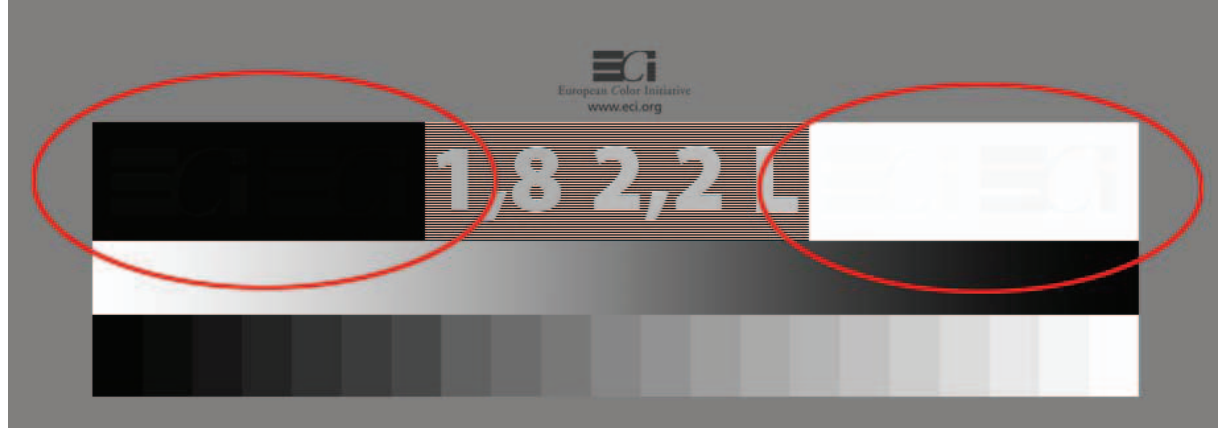

## **Črno in belo polje (test svetlosti in globine monitorja)**

Slika 2.

S črno površino na levi in belo na desni nadziramo upodabljanje najtemnejših in najsvetlejših barv kakor tudi detajlov v teh območjih, slika 2 (zaradi boljše nazornosti ima slika v obeh območjih korigirno gradacijo). Pri pravilno kalibriranem in tehnično neoporečnem monitorju v obeh površinah komaj še opazimo logotip ECI.

Če logotipa na črni površini ne opazimo, je svetlost zaslona prenizka. Po drugi strani je kontrast previsoko nastavljen, če izgine logotip na beli površini. Ko je viden samo eden od obeh logotipov, je monitor zgolj pogojno uporaben za repromodulacijo slik, ko ni viden nobeden, je monitor v ta namen neuporaben. Treba ga je na novo kalibrirati in profilirati, ob neuspešnem postopku pa zamenjati (spet stroški za nakup novega!?).

## **Kontrola gradacijske kalibracije**

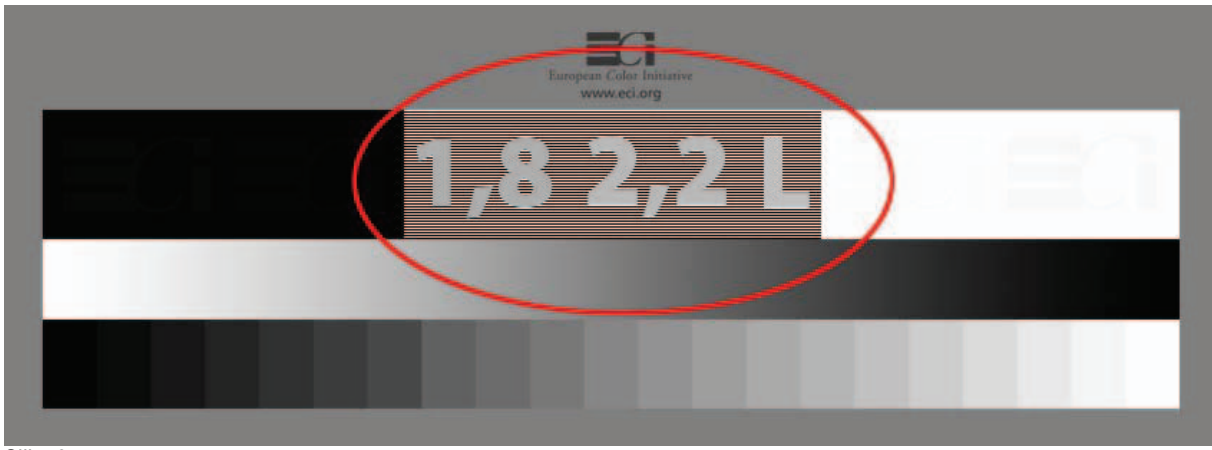

Slika 3.

Gradacijo oziroma gamo nadziramo s poljem z vpisanimi številkami, slika 3. Glede na platformo in programsko opremo so monitorii kalibrirani z gamo 1,8 ali 2,2. Idealna bi bila kalibracija glede na svetlost L v barvnem prostoru CIELAB, a tega večina programske opreme še ne podpira. Monitor je kalibriran na tisto gradacijo, ki se bolje staplja s podlago, pri opazovanju s priprtimi očmi pa popolnoma izgine. Obe preostali vrednosti sta še vedno dobro vidni. V nasprotnem primeru moramo monitor kalibrirati na novo.

Delovanje te komponente nadzornega elementa temelji na naslednjem načelu: podlago tvorijo bele in črne linije debeline ene točke (piksla). Pri opazovanju s priprtimi očmi (ali z dovolj velike razdalje) se začno optično mešati, tako da nastane srednje svetel siv barvni učinek. V barvnem prostoru CIELAB mu na svetlostni osi ustreza vrednost L = 76. Temu pri nastavljeni gradaciji 1,8 ustreza barvni opis R = G  $= B = 174$ , pri 2,2 pa = 186, medtem ko pri kalibraciji s svetlostio L<sup>\*</sup> = 194. Ustrezne številke so definirane ravno s temi barvnimi opisi, zato izginejo pri korektno nastavljeni gami.

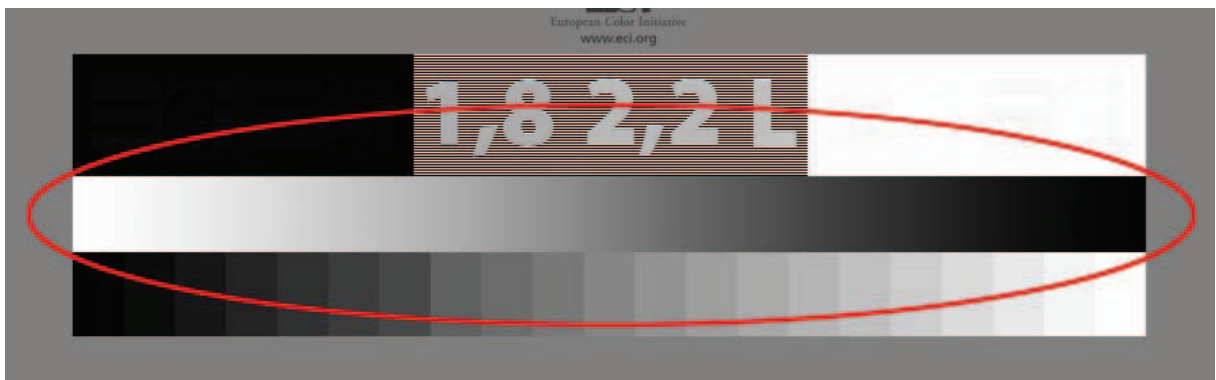

Slika 4.

Sivi (prelivajoči se) klin na sliki 4 rabi za nadziranje težav z upodabljanjem svetlosti in za nadziranje artifaktov, npr. motečih črt v prelivu. Monitor, ki povzroča svetlostne preskoke in črte v klinu, je v grafični pripravi neuporaben, tudi zato, ker operater ne more vedeti, ali je preskok v digitalni sliki ali samo pri njeni upodobitvi na zaslonu.

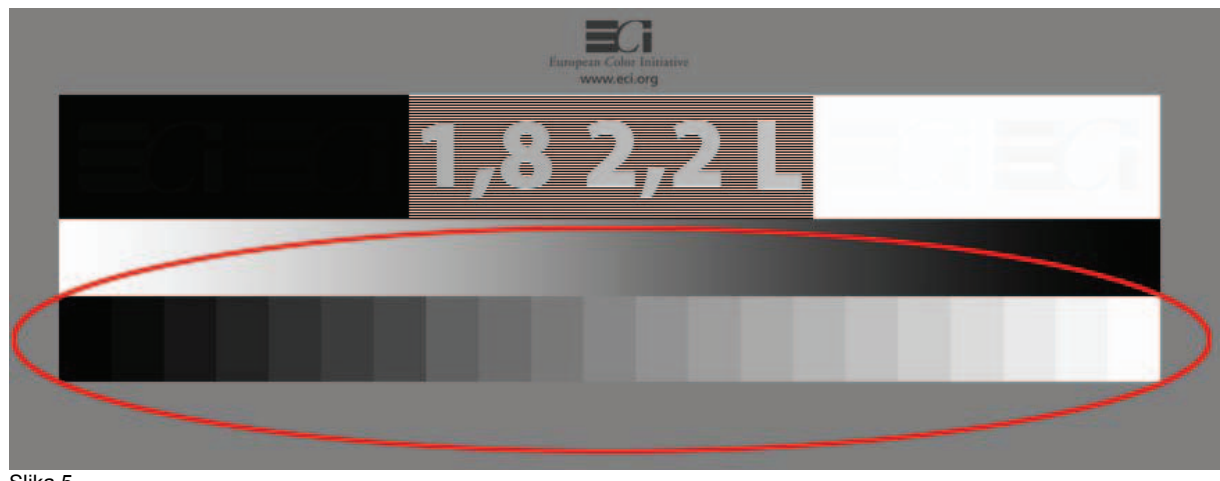

## **Sivi stopnjasti klin**

Slika 5.

Sivi stopnjasti klin na sliki 5 je namenjen predvsem za nadziranje neoporečnega upodabljanja nevtralno sivih barv, tj. tonov. Če se v posameznih svetlostnih stopnjah klina pojavijo odtenki, bodo nastale težave zlasti pri reprodukciji sivih in barvno enoličnih slik. Nujna je ponovna kalibracija.